# Configuring the Software

This chapter describes how to use the Command Line Interface(CLI) to configure such functions as IP addressing and SNMP management for the Catalyst 2900. An IP address must be assigned if you need to use Telnet to connect to the switch or use SNMP network management for the switch. Up to eight simultaneous Telnet sessions are possible. If your Telnet station or SNMP network management workstation is on a different network from the switch, a static routing table entry must also be added to the routing table. Use the **set ip route** command to set the static routing table entry.

**Note** For definitions of all commands discussed in this chapter, refer to the "Switch Command Reference" chapter of this publication.

## **Default Configuration**

The Catalyst 2900 features you can customize have default values that will most likely suit your environment, and you will probably not need to change them. The default values of these features are set as follows:

- The CLI connection is set to normal mode.
- The system information defaults are set as follows:
	- **—** There are no defaults for the system contact, location string, system name, system clock time, and passwords for entering the command line interfaces (CLI) for normal mode or privileged mode.
	- **—** The system prompt is set to **Console>**.
- The interface type defaults are set as follows:
	- **—** sc0, sl0, IP address, netmask and broadcast are set to 0.0.0.0.
	- **—** The destination address for sl0 is 0.0.0.0.
	- **—** The sc0 interface is assigned to VLAN 1.
	- **—** The default gateway is 0.0.0.0 with a metric of 0.
- The Serial Line Interface Protocol (SLIP) for the console port is set to **detach** and is not active.
- Remote monitoring (RMON) support is enabled.
- No SNMP traps are enabled.
- Simple Network Management Protocol (SNMP) defaults are set as follows:
	- **—** The following SNMP community defaults are set:
		- Read-Only: Public
		- Read-Write: Private
		- Read-Write-All: Secret
	- **—** No SNMP traps are enabled.
- The Virtual Trunking Protocol (VTP) **interval** is 5 minutes. No domain name is specified. The mode of operation is **server**. There is no VTP password.
- All VLANs are allowed for trunking; trunking is set to **auto** mode.
- All trunk-capable ports are set to **auto** mode for trunking.

### **Customizing the Configuration Task List**

The section listed below describes how to perform the initial configuration on the Catalyst 2900.

- Getting Ready to Install
- Establishing the Console Port Connection
- Setting the System Information
- Setting the Interface Type
- Configuring SLIP on the Console Port
- Creating a BOOTP Server
- Configuring SNMP Management
- Setting Up Remote Monitoring (RMON)
- Setting Virtual LANs (VLANs)
- **Setting Trunks**
- Testing the Configuration

You configure the switch through the CLI interface using three basic types of commands: **set**, **show**, and **clear**. Use the **set** commands to establish switch parameters. After each **set** command, use the **show** command to verify that you have entered the correct values and configured the switch correctly. If you make errors, use the **set** or **clear** command to overwrite or erase the parameter.

For a list of available commands, type **set help**, **show help**, or **clear help**. To display the command usage, type the command and the word **help**, as the following example shows:

```
Console> (enable) set spantree hello help
Usage: set spantree hello <interval> [vlan]
      (interval = 1..10, vlan = 1..1000)
```
Refer to the end of Chapter 4, "Configuring Ethernet and Fast Ethernet Software," for an example of a single switch configuration.

### **Getting Ready to Install**

Before you can begin your configuration, you will need the following information:

- Interface type
	- **—** sc0—Use this interface type when assigning the Catalyst 2900 IP address
	- **—** sl0—Use this interface type when configuring a Serial Line Internet Protocol (SLIP) connection on the switch

**Note** After SLIP is enabled and attached on the Console Port, an EIA/TIA-232 terminal cannot access the Catalyst 2900 through this port.

- IP address
- Netmask address
- Broadcast address (optional)

### **Establishing the Console Port Connection**

After installing and connecting the switch, perform the following steps to start up and access the switch. (Refer to the *Catalyst 2900 User Guide* publication for details about how to install and connect the Catalyst 2900 to a terminal.)

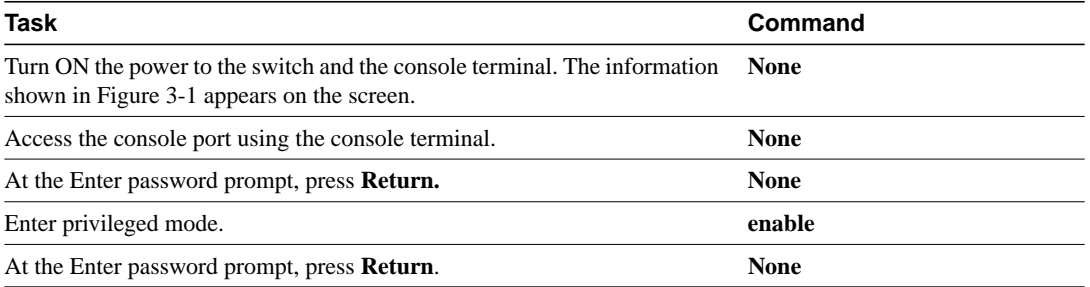

#### **Figure 3-1 Initial Bootup Example**

```
BOOTROM Version 1.1, Dated May 22 1995 15:17:09
Boot date: 05/22/95 BOOT time: 15:17:09
Executing from RAM
Cisco Systems Console
Sending RARP request with address 00:40:0b:a0:05:b8
Sending bootp request with address 00:40:0b:a0:05:b8
Sending RARP request with address 00:40:0b:a0:05:b8
Sending bootp request with address 00:40:0b:a0:05:b8
Sending RARP request with address 00:40:0b:a0:05:b8
Sending bootp request with address 00:40:0b:a0:05:b8
Sending RARP request with address 00:40:0b:a0:05:b8
Sending bootp request with address 00:40:0b:a0:05:b8
Sending RARP request with address 00:40:0b:a0:05:b8
Sending bootp request with address 00:40:0b:a0:05:b8
Sending RARP request with address 00:40:0b:a0:05:b8
Sending bootp request with address 00:40:0b:a0:05:b8
```

```
Sending RARP request with address 00:40:0b:a0:05:b8
Sending bootp request with address 00:40:0b:a0:05:b8
Sending RARP request with address 00:40:0b:a0:05:b8
Sending bootp request with address 00:40:0b:a0:05:b8
Sending RARP request with address 00:40:0b:a0:05:b8
Sending bootp request with address 00:40:0b:a0:05:b8
Sending RARP request with address 00:40:0b:a0:05:b8
Sending bootp request with address 00:40:0b:a0:05:b8
No bootp or rarp response received
Console>
Console> enable
Enter password:
Console> (enable)
```
**Note** The system only initiates a BOOTP and a RARP request when the sc0 interface is set to 0.0.0.0 or when you use the command **clear config all**.

### **Setting the System Information**

Although not required, several system parameters should be set as part of the initial system setup. To set the system parameters, perform the following steps in privileged mode:

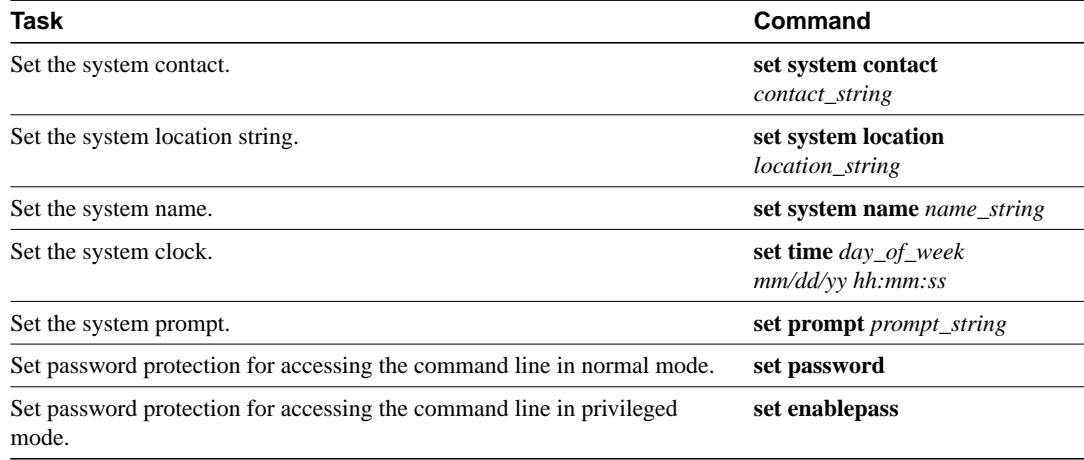

### **Setting the Interface Type**

To set the interface type, perform the following steps in privileged mode:

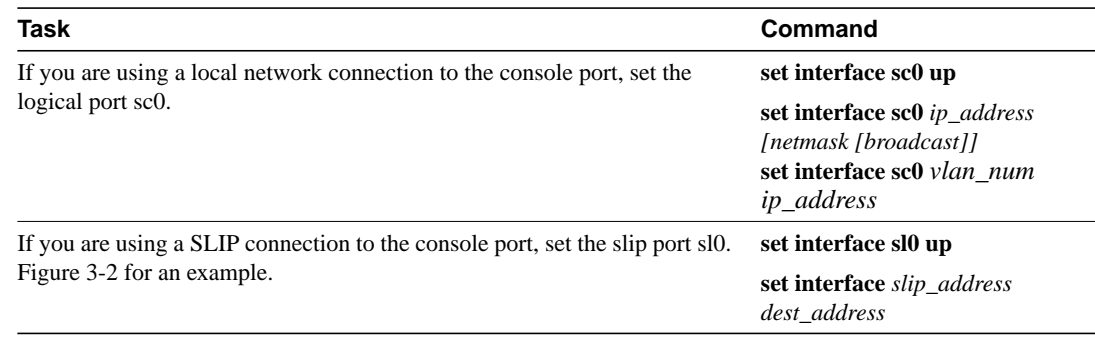

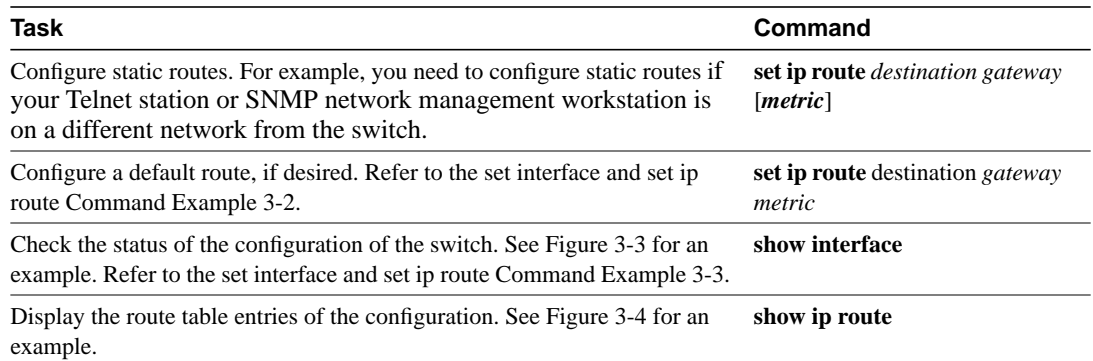

#### **Figure 3-2 set interface and set ip route Command Example**

```
Console> (enable) set interface sc0 up
Interface sc0 administratively up.
Console> (enable) set interface sc0 192.200.11.44 255.255.255.0 \
192.200.11.255
Interface sc0 IP address and netmask set.
Console> (enable) set interface sl0 up
Interface sl0 administratively up.
Console> (enable) set interface sl0 192.200.10.45 192.200.10.103
Interface sl0 SLIP and destination address set.
Console> (enable) set interface sc0 5
Interface sc0 vlan set.
Console> (enable) set ip route default 192.122.173.42 1
Route added.
```
#### **Figure 3-3 show interface Command Examples**

```
The default configuration is as follows:
Console> (enable) show interface
sl0: flags=10<DOWN, POINTOPOINT>
         vlan1 inet 0.0.0.0 netmask 0.0.0.0 broadcast 0.0.0.0
sc0: flags=863<UP,BROADCAST,RUNNING>
         inet 0.0.0.0 netmask 0.0.0.0 broadcast 0.0.0.0
Console> (enable)
```
After the **set interface** command has been executed, the **show interface** command shows the following configuration:

```
Console> (enable) show interface
sl0: flags=10<DOWN,POINTOPOINT>
          inet 192.200.10.45 netmask 192.200.10.103 broadcast 192.200.10.103
sc0: flags=863<UP,BROADCAST,RUNNING>
         inet 192.200.11.44 netmask 255.255.255.0 broadcast 192.200.11.255
Console> (enable)
```
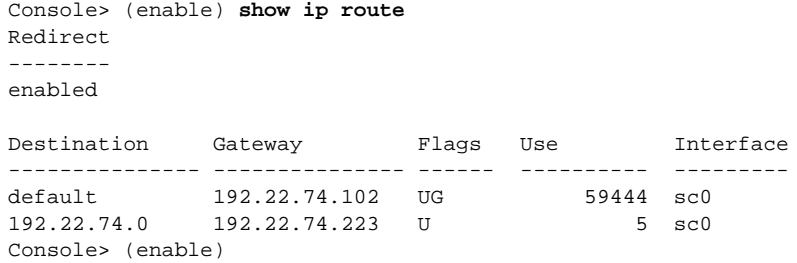

### **Figure 3-4 show route Command Example**

# **Configuring SLIP on the Console Port**

To configure the console port for SLIP, perform the following steps:

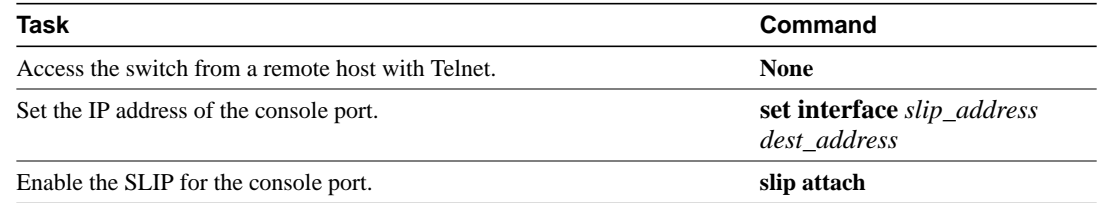

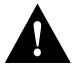

**Caution** The SLIP connection *must* use the console port. While this connection is active, it will cause you to lose your console port connection. If you are connected to the command line through the console port and you enter the **slip attach** command, you will lose the console port connection. In that case, use Telnet to access the command line, enter privileged mode, and type **slip detach** to restore the console port connection, or reset the switch.

**Note** The command line is not accessible from a direct local terminal. You must use the SLIP to access it.

### **Creating a BOOTP Server**

IP address information can be set using BOOTP protocol. You can configure a BOOTP server with the MAC and IP addresses of the switch. When the switch boots, it automatically retrieves the IP address from the BOOTP server.

The switch performs a BOOTP request *only* if the current IP address is set to 0.0.0.0. (This is the default for a new switch or a switch that has had its configuration file cleared using the **clear config all** command.)

To configure a workstation as a BOOTP server, you must determine the MAC address of the switch and add that MAC address to the BOOTP configuration file on the server. The following steps provide an example of creating a BOOTP server on a Sun workstation:

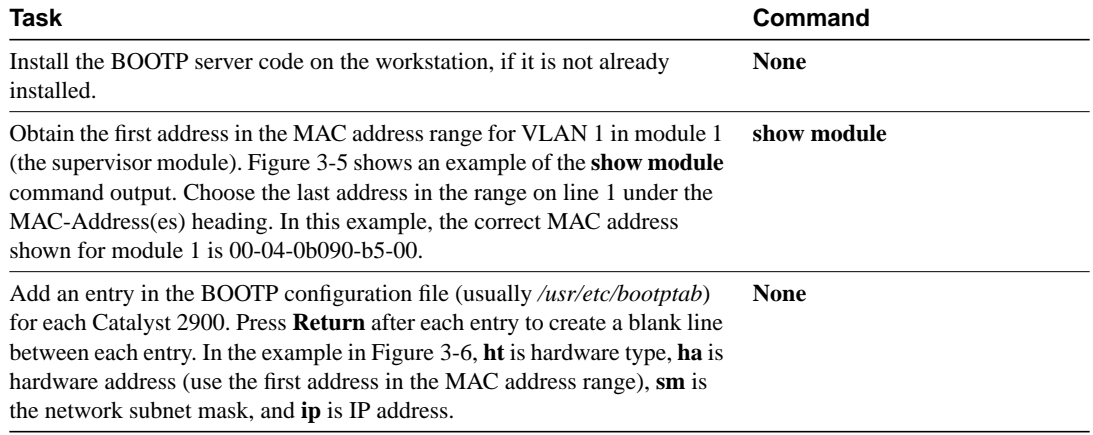

### **Figure 3-5 show module Command Example**

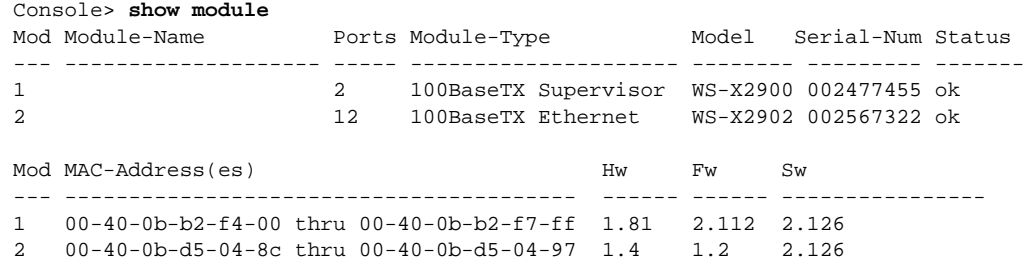

#### **Figure 3-6 BOOTP File on a Sun Workstation Example**

**catalyst-1:\ ht=ether:\ ha=0040b90b500:\ sm=255.255.255.0:\ ip=197.22.74.223**

### **Configuring SNMP Management**

Simple Network Management Protocol (SNMP), an application-layer protocol, facilitates the exchange of management information bases (MIBs) between network devices. SNMP community strings authenticate access to the MIB and function as embedded "passwords." For an SNMP message to be processed, the community string must match one of following three community-string modes configured in the switch:

- Read-only—This mode gives read access to all objects in the MIB except the community strings, but does not allow write access.
- Read-write—This mode gives read and write access to all objects in the MIB, but doesn't allow access to the community strings.
- Read-write all—This mode gives read and write access to all objects in the MIB, including the community strings.

The switch sends a trap to the receiver (such as an SNMP manager or workstation) under the following conditions:

- When a port or module goes up or down.
- When temperature limitations are exceeded.
- When there are spanning tree topology changes.
- When there are authentication failures.
- When power supply errors occur.

The **set snmp trap** command enters the IP address of the receiving station into the trap receiver table, which can hold up to ten addresses. When you enter addresses in the table, you must specify the community string that will appear in the trap message. You can control whether or not the switch issues a trap by using the **set snmp trap enable** or **set snmp trap disable** command.

To configure the switch to be managed using an SNMP network management workstation, perform the following steps:

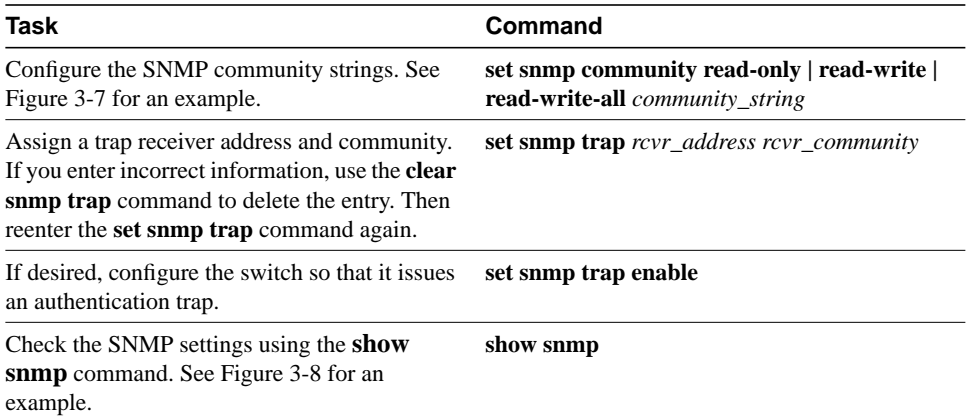

#### **Figure 3-7 set snmp Command Example**

```
Console> (enable) set snmp community read-only public
SNMP read-only community string set.
Console> (enable) set snmp community read-write private
SNMP read-write community string set.
Console> (enable) set snmp community read-write-all secret
SNMP read-write-all community string set.
```

```
To enable RMON on the Catalyst please use the following command:
Console> (enable) set snmp rmon enable
SNMP RMON support enabled.
Console> (enable) set snmp
Set snmp commands:
----------------------------------------------------------------------
set snmp community Set SNMP community string
set snmp help Show this message
set snmp rmon Set SNMP RMON
set snmp trap \qquad \qquad Set SNMP trap information
Console> (enable) set snmp trap
Usage:
set snmp trap <enable|disable> [all|module|chassis|bridge|repeater|auth|vtp]
set snmp trap <rcvr_address> <rcvr_community>
    (rcvr_address is ipalias or IP address, rcvr_community is string)
Console> (enable) set snmp trap enable all
All SNMP traps enabled.
Console> (enable)
```
#### **Figure 3-8 show snmp Command Example**

```
Console> show snmp
RMON: Enabled
Traps Enabled: Chassis
Port Traps Enabled: None
Community-Access Community-String
---------------- --------------------
read-only public
Trap-Rec-Address Trap-Rec-Community
---------------- --------------------
192.122.173.42 public
Console>
```
### **Setting Up Remote Monitoring (RMON)**

To configure the switch for remote monitoring (RMON) perform the following steps:

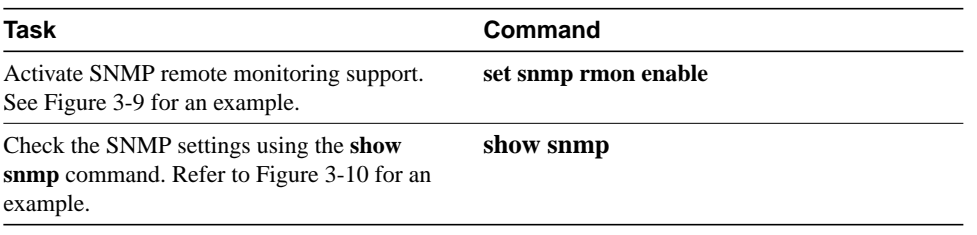

**Note** For a detailed explanation of the RMON feature, refer to the "Embedded RMON" portion of Chapter 1, "Product Overview."

#### **Figure 3-9 set snmp rmon Command Example**

```
Console> (enable) set snmp rmon enable
SNMP RMON support enabled.
```
#### **Figure 3-10 show snmp Command Example**

Console> **show snmp** RMON: Enabled Traps Enabled: Chassis Port Traps Enabled: None Community-Access Community-String ---------------- -------------------  $read-only$ 

```
192.122.173.42 public
Console>
```
Trap-Rec-Address Trap-Rec-Community ---------------- --------------------

### **Setting Virtual LANs (VLANs)**

VLANs allow ports on the same or different switches to be grouped so that traffic is confined to members of that group only. This feature restricts broadcast, unicast, and multicast traffic (flooding) to only ports included in a certain VLAN. You can set up VLANs for an entire management domain from a single Catalyst 2900. A maximum of 250 VLANs can be active at any time.

Setting up VLANs for a management domain requires two tasks, as follows:

- Creating VLANs in a Management Domain
- Testing the Configuration

### Creating VLANs in a Management Domain

The **set vtp** and **set vlan** commands use Virtual Trunk Protocol (VTP) to set up VLANs across an entire management domain. The default configuration has all switched Ethernet ports and Ethernet repeater ports grouped as VLAN 1.

By default, the Catalyst 2900 is in the no-management domain state. They remain in this state until they are configured with a management domain or receive an advertisement for a domain. If a switch receives an advertisement, it inherits the management domain name and configuration revision number; it ignores advertisements with a different management domain or a smaller configuration revision number and checks all received advertisements with the same domain for consistency. While a Catalyst 2900 is in the no-management domain state, it is a VTP client: that is, it learns from received advertisements.

The **set vtp** command sets up the management domain. It establishes a management domain name or transparent, VLAN trunk protocol mode of operation (server or client), interval between VLAN advertisements, and password value. There is no default domain name (the value is set to null). The default advertisement interval is five minutes. The default VLAN trunk protocol mode of operation is set to **server**.

By default, the management domain is set to non-secure mode without a password. Adding a password sets the management domain to secure mode. A password might be configured on each Catalyst 2900 in the management domain when in secure mode.

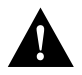

**Caution** A management domain with a password does not function properly if the password is not assigned from each Catalyst 2900 in the domain.

The **set vlan** command uses the following parameters to create a VLAN in the management domain:

- The VLAN number
- A VLAN name
- The VLAN type
- The maximum transmission unit (packet size, in bytes) that the VLAN can use
- A security association identifier (SAID)
- The state of the VLAN (active or suspended)
- The ring number for Token Ring VLANs
- A parent VLAN number
- A Spanning Tree Protocol (STP) type
- The VLAN number to use for translation when translating from one VLAN type to another

The Catalyst 2900 uses the security association identifier (SAID) parameter of the **set vlan** command to identify each VLAN.The default SAID for VLAN 1 is **100001**, for VLAN 2 is **100002**, for VLAN 3 is **100003**, and so on. The default maximum transmission unit (**mtu**) is 1,500 bytes. The default state is active on an 802.10 trunk.

When translating from one VLAN type to another, the Catalyst 2900 requires a different VLAN number for each of the media type.

To create a VLAN across a networking domain, perform the following steps in privileged mode:

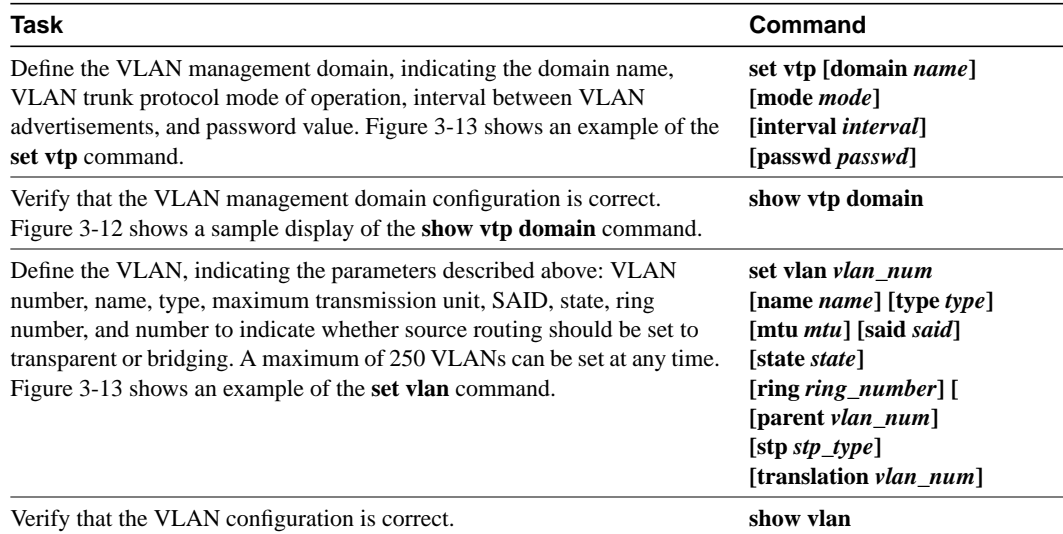

#### **Figure 3-11 set vtp Command Example**

```
Console (enable) set vtp
Usage:
set vtp [domain <name>][mode <mode>][interval <interval>]
[passwd <passwd>]
(name: 1-32 characters, mode = (client, server, transparent),
interval = 120-600 sec, passwd : 0-64 characters)Console> (enable) set vtp domain engineering mode client interval 160
VTP: domain engineering modified
Console> (enable)
```
### **Figure 3-12 show vtp domain Command Example**

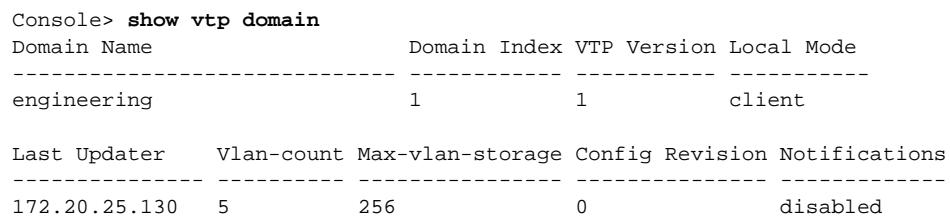

#### **Figure 3-13 set vlan Command Example**

```
Console> (enable) set vlan
Usage:
set vlan <vlan_num> <mod/ports...>
set vlan <vlan_num> [name <name>][type <type>][mtu <mtu>][said <said>]
        [state <state>] [ring <ring_number>]
         [parent <vlan_num>]
         [stp <stp_type>] [translation <vlan_num>]
         (An example of mod/ports is 1/1,2/1-12,3/1-2,4/1-12
          type = (ethernet, token_ring,tr_net)
          name = 1..32 characters, status = (active, suspend)
          vlan_num = 1..1005)
Console> (enable) set vlan 3 name engineering type ethernet mtu 1500 said 3
VTP: vlan addition successful
Console> (enable)
```
#### **Figure 3-14 show vlan Command Example**

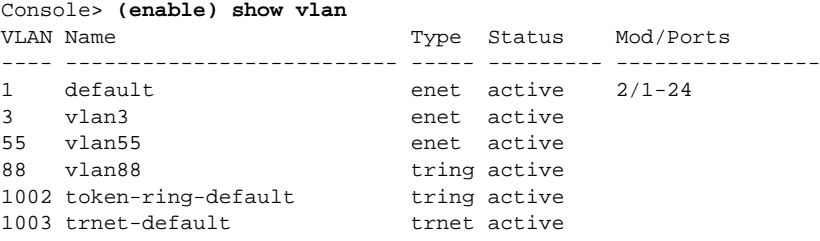

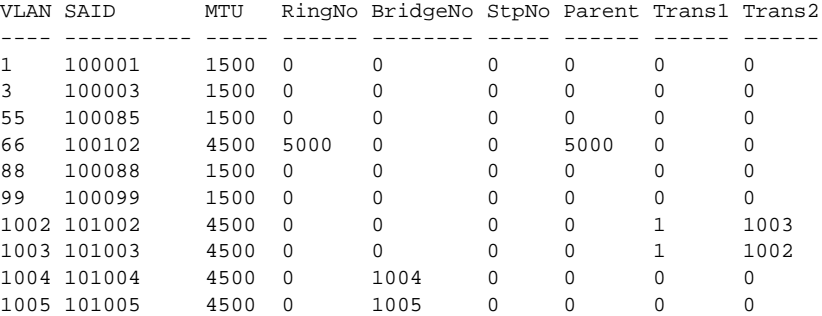

# **Setting Trunks**

Use the **set trunk** command to configure trunks on ports and to configure the mode for the trunk: **on**, **off**, **desirable**, or **auto**. To establish a trunk, the port on each Catalyst 2900 must be configured as a trunk port. To establish trunks, perform the following steps in privileged mode:

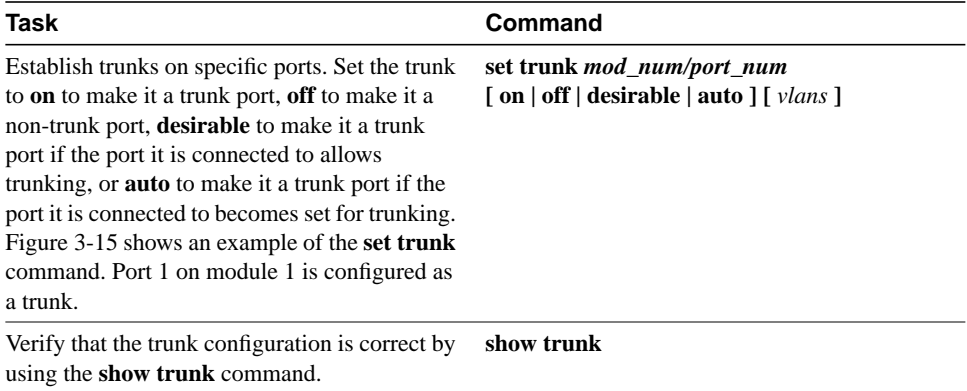

#### **Figure 3-15 set trunk Command Example**

```
Console> (enable) set trunk 1/2 5
Port 1/2 allowed vlans modified to 1-5.
Console> (enable) set trunk 1/1 desirable
Port 1/1 mode set to desirable.
Port 1/1 has become a trunk.
```
#### **Figure 3-16 show trunk Command Display Example**

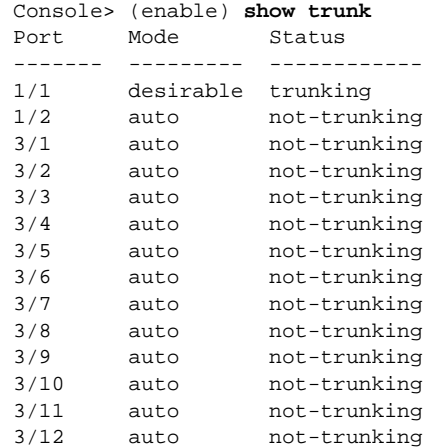

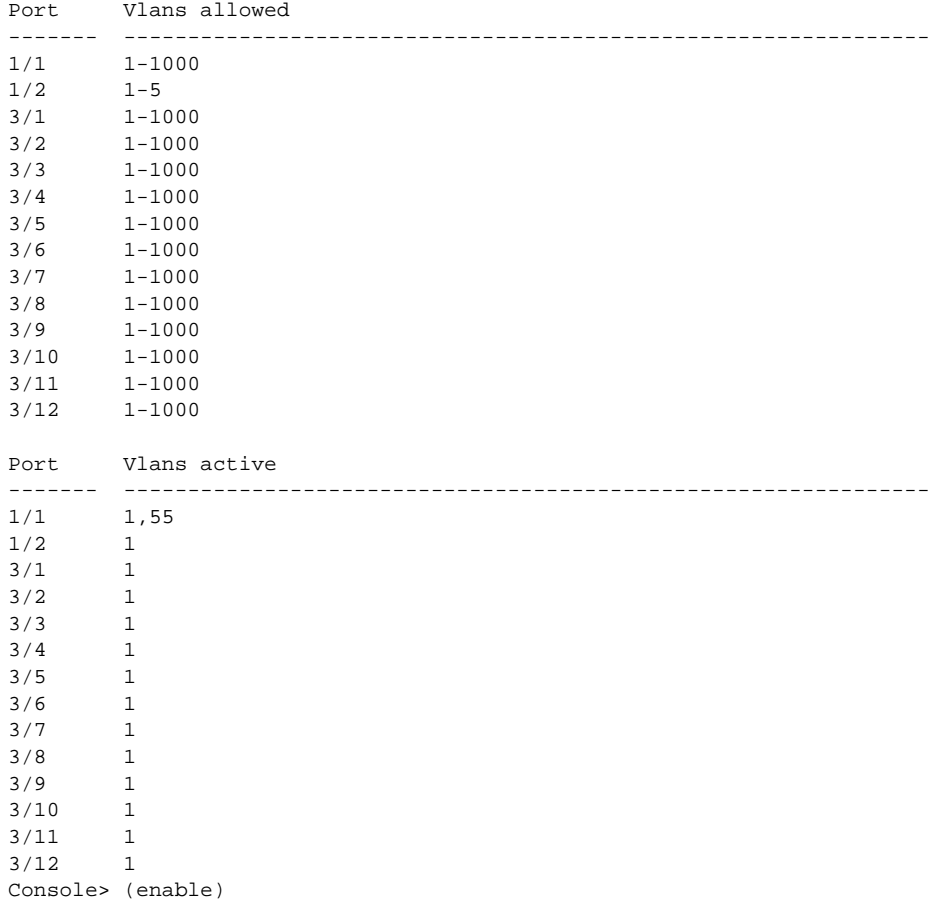

# **Testing the Configuration**

After you have configured the IP address(es), test for connectivity between the switch and a host. The host can reside anywhere in your network. To test for connectivity, perform the following steps:

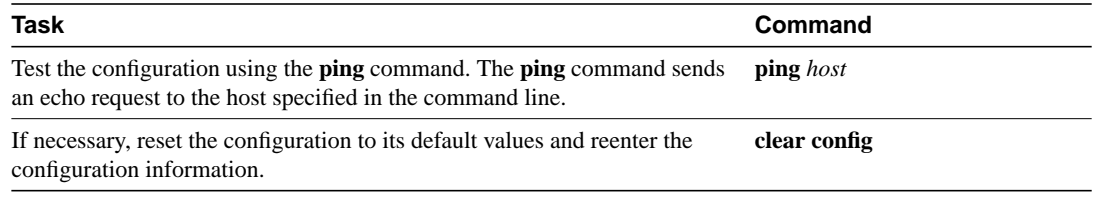

**Note** The host must be connected to a port with an address on the same IP network, or you must configure a static route entry to reach the host network. Refer to the **set ip route** command in the "Switch Command Reference" chapter.

For example, to test connectivity from the switch to a workstation with an IP address of 192.34.56.5, enter the command **ping 192.34.56.5**. If the switch receives a response, the following message is displayed:

```
192.34.56.5 is alive
```
**Note** Parameters set through the command line remain set even if you disconnect power to the switch. The **clear config all** command returns all parameters to their default values.